# **2048 Game**

#### **Introducere**

Autor: Cătălin-Marius Duță 332CC

Prezentarea pe scurt a proiectului vostru:

- ce face
- care este scopul lui
- care a fost ideea de la care ați pornit
- de ce credeţi că este util pentru alţii şi pentru voi

#### **Descriere generală**

Se dorește implementarea deja cunoscutului joc 2048 pe un ecran LCD.

Utilitatea principală a proiectului este aceea de amuzament.

[Schema bloc:](http://ocw.cs.pub.ro/courses/_detail/pm/prj2022/bogdanc/schema_bloc_2048_final.png?id=pm:prj2022:bogdanc:2048-game)

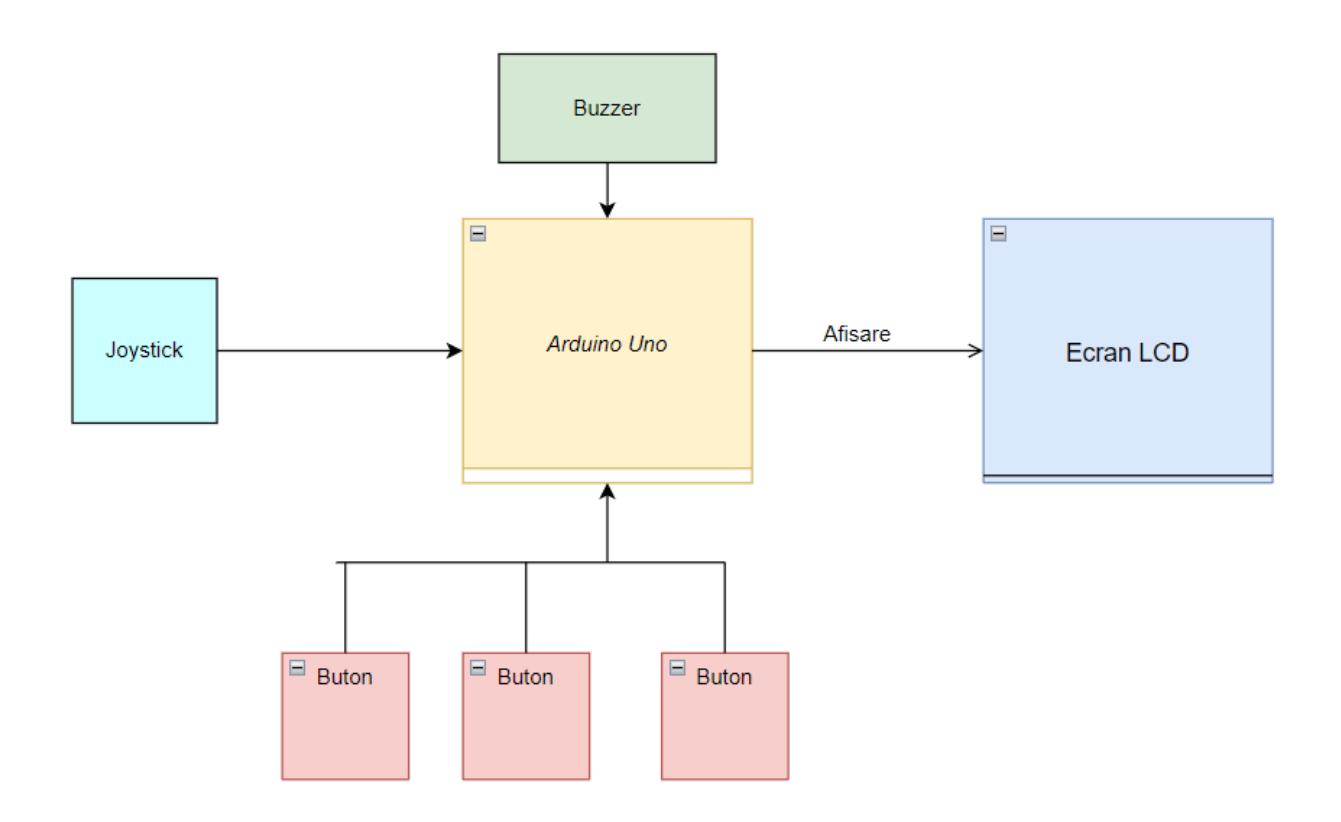

# **Hardware Design**

Se vor utiliza următoarele piese:

- LCD grafic 128×64
- Modul joystick PS2
- 3 butoane
- Buzzer pasiv
- Rezistori 220R
- fire legătură

#### **Schema Electrica**

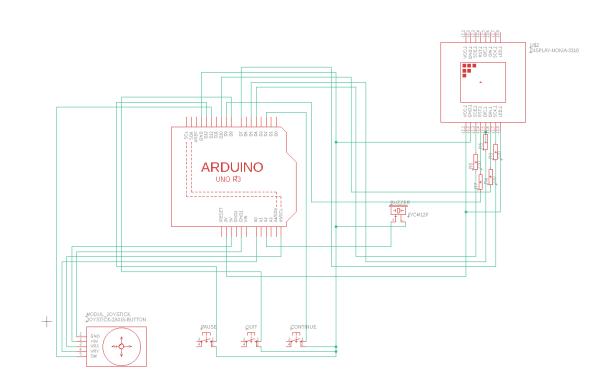

### **Software Design**

Setup:

- 1. pornesc ADC + întreruperea de ADC
- 2. realizez inițializarea buzzer-ului, a celor 2 butoane, a joystick-ului și a display-ului
- 3. activez întreruperile externe pentru PCINT-uri
- 4. setez display-ul sa printeze meniul principal (PrintMenu)

Loop:

● apelez GameLogic, care realizeaza decurgerea logica a jocului

PrintBoard:

• Afiseaza tabla si scorul la momentul actual

GeneratePiece:

• Genereaza o noua piesa, daca acest lucru este posibil

Move (Up/Down/Left/Right):

• Realizeaza mutarea pieselor in directia dorita si merge-ul dintre acestea

### **Rezultate Obţinute**

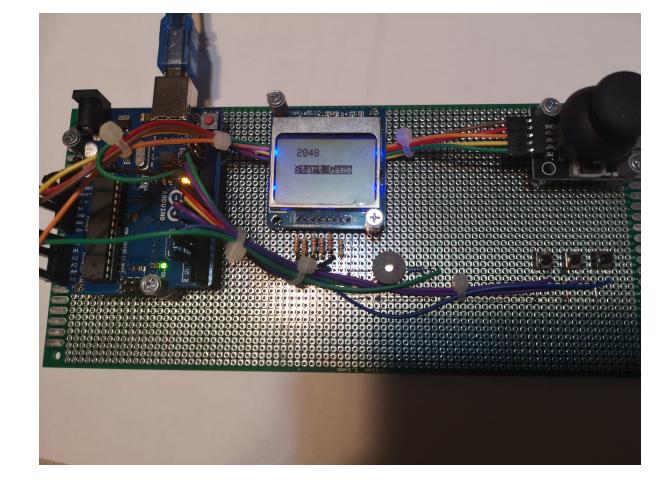

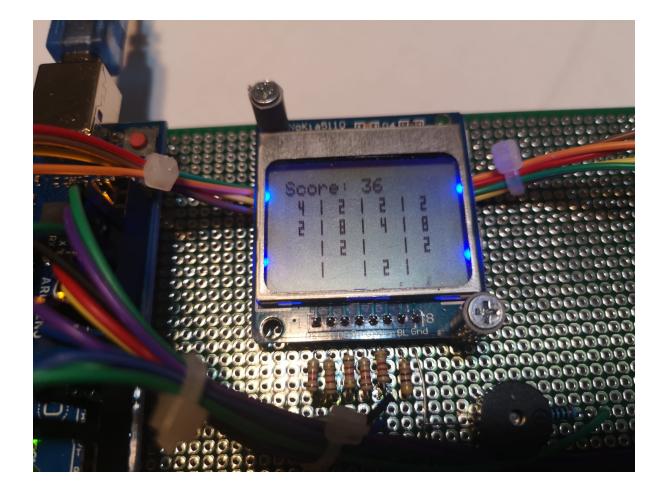

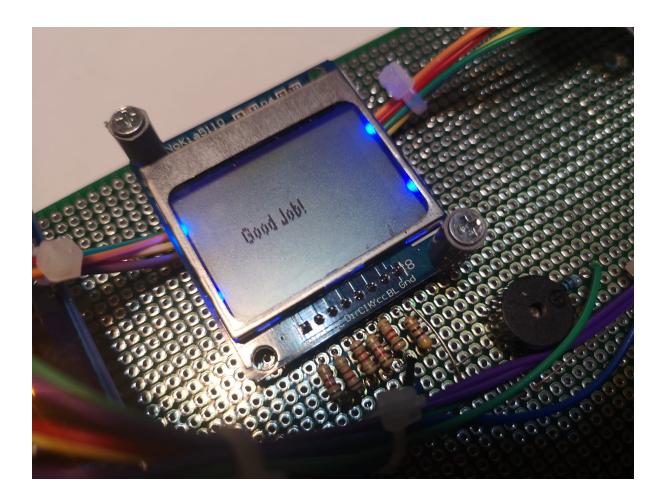

# **Concluzii**

A fost un proiect interesant, care mi-a solicitat intr-o mare masura atat atentia, concentrarea, cat si rabdarea. Lipirea pieselor a fost partea cea mai dificila, fiin un aspect nou, pe care nu il mai incercasem pana atunci.

### **Jurnal**

- 12.05: Am creat pagina de wiki
- 17.05: Am adaugat introducerea, descrierea generala si Hw design
- 18-19.05: Am creat schema electrica, am scris partea de cod si am testat pe breadboard
- 20-25.05: Am realizat montajul, am lipit firele, am modificat putin functionalitatea fata de ideea initiala (2 butoane in loc de 3)
- 1.06: Am terminat documentatia, am adugat poze cu rezultatele si Sw design + Biblografie si resurse

### **Download**

[2048.zip](http://ocw.cs.pub.ro/courses/_media/pm/prj2022/bogdanc/2048.zip)

### **Bibliografie/Resurse**

# **Biblioteci**

- [Adafruit\\_GFX.h](https://github.com/adafruit/Adafruit-GFX-Library)
- Adafruit PCD8544.h
- [Font4x7Fixed.h](https://github.com/robjen/GFX_fonts)

# **Hardware**

- [Nokia5110 LCD](https://components101.com/displays/nokia-5110-lcd)
- Adafruit PCD
- [Buzzer](https://create.arduino.cc/projecthub/SURYATEJA/use-a-buzzer-module-piezo-speaker-using-arduino-uno-89df45)

# **Altele**

- [Draw Io](https://app.diagrams.net/)
- [2048 on Arduino](https://iamzxlee.wordpress.com/2014/04/16/2048-on-arduino/)

[Export to PDF](http://ocw.cs.pub.ro/?do=export_pdf)

 $\pmb{\times}$ 

From: <http://ocw.cs.pub.ro/courses/> - **CS Open CourseWare**

Permanent link: **<http://ocw.cs.pub.ro/courses/pm/prj2022/bogdanc/2048-game>**

Last update: **2022/06/01 13:11**